## Table des matières

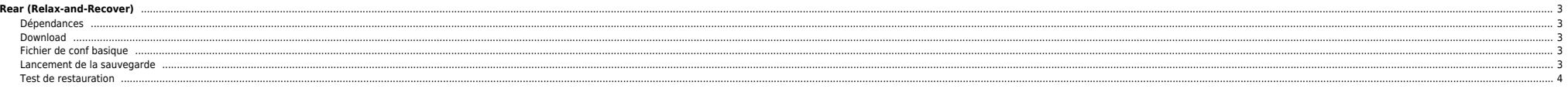

# <span id="page-2-0"></span>**Rear (Relax-and-Recover)**

### <span id="page-2-1"></span>**Dépendances**

mkisofs (or genisoimage) mingetty (rear is depending on it in recovery mode) syslinux (for i386 based systems) nfs-utils (when using NFS to store the archives) cifs-utils (when using SMB to store the archives)

#### <span id="page-2-2"></span>**Download**

[http://download.opensuse.org/repositories/Archiving:/Backup:/Rear/Debian\\_10/amd64/rear\\_2.6-0\\_amd64.deb](http://download.opensuse.org/repositories/Archiving:/Backup:/Rear/Debian_10/amd64/rear_2.6-0_amd64.deb)

apt-get install mkisofs mingetty syslinux cifs-utils nfs-utils sshfs dpkg -i rear\_2.6-0\_amd64.deb

#### **Fichier de conf basique**

<span id="page-2-3"></span>root@stkoner-pmox2:~# cat /etc/rear/local.conf # Default is to create Relax-and-Recover rescue media as ISO image # set OUTPUT to change that # set BACKUP to activate an automated (backup and) restore of your data # Possible configuration values can be found in /usr/share/rear/conf/default.conf # # This file (local.conf) is intended for manual configuration. For configuration # through packages and other automated means we recommend creating a new # file named site.conf next to this file and to leave the local.conf as it is. # Our packages will never ship with a site.conf. OUPUT=ISO BACKUP=NETFS BACKUP\_URL="sshfs://ben@nas/ZP\_nas/stkoner-pmox2-rear"

NETFS\_KEEP\_OLD\_BACKUP\_COPY=3<br>BACKUP\_PROG\_EXCLUDE=( '/tmp/\*' '/dev/shm/\*' "\$VAR\_DIR/output/\*" "/ZP\_vDisks/\*" "/ZP\_nas/\*" "/ZP\_ext/\*" )

⇒ La variable **BACKUP\_URL** ne supporte que le port ssh par défaut.

⇒ Pour spécifier un port différent, si on se connecte à la machine serveur1.domain.net :

root@stkoner-pmox:~/.ssh# cat ~/.ssh/config

Host serveur1.domain.net HostName serveur1.domain.net User root

Port 2525

Il suffit ensuite de lancer ssh serveur1.domain.net, le port 2525 est implicitement utilisé.

⇒ Si vous utiliser un adressage IP fixe, créer les fichiers ci-dessous :

#### **/etc/rear/mappings/ip\_addresses**

eth0 192.268.1.252/24

#### **/etc/rear/mappings/routes**

default 192.168.1.254 eth0

⇒ Penser à copier la clé SSH vers la machine distante

#### <span id="page-2-4"></span>**Lancement de la sauvegarde**

rear -v mkbackup

root@stkoner-pmox2:~# rear -v mkbackup Relax-and-Recover 2.6 / 2020-06-17 Running rear mkbackup (PID 54505) Using log file: /var/log/rear/rear-stkoner-pmox2.log Running workflow mkbackup on the normal/original system

Where there is a shell, there is a way - https://unix.ndlp.info/

Using backup archive '/tmp/rear.BwoSapPOuUWGjNq/outputfs/stkoner-pmox2/backup.tar.gz' Using autodetected kernel '/boot/vmlinuz-5.4.143-1-pve' as kernel in the recovery system Creating disk layout Overwriting existing disk layout file /var/lib/rear/layout/disklayout.conf Using guessed bootloader 'GRUB' (found in first bytes on /dev/sda) Verifying that the entries in /var/lib/rear/layout/disklayout.conf are correct ... Creating recovery system root filesystem skeleton layout Copying logfile /var/log/rear/rear-stkoner-pmox2.log into initramfs as '/tmp/rear-stkoner-pmox2-partial-2021-11-15T12:06:02+01:00.log' Copying files and directories Copying binaries and libraries Copying all kernel modules in /lib/modules/5.4.143-1-pve (MODULES contains 'all\_modules') Copying all files in /lib\*/firmware/ Symlink '/usr/share/misc/magic' -> '/usr/share/file/magic' refers to a non-existing directory on the recovery system. It will not be copied by default. You can include '/usr/share/file/magic' via the 'COPY\_AS\_IS' configuration variable. Testing that the recovery system in /tmp/rear.BwoSapPOuUWGjNq/rootfs contains a usable system Creating recovery/rescue system initramfs/initrd initrd.cgz with gzip default compression Created initrd.cgz with gzip default compression (266267302 bytes) in 40 seconds Making ISO image Wrote ISO image: /var/lib/rear/output/rear-stkoner-pmox2.iso (267M) Copying resulting files to sshfs location Saving /var/log/rear/rear-stkoner-pmox2.log as rear-stkoner-pmox2.log to sshfs location Copying result files '/var/lib/rear/output/rear-stkoner-pmox2.iso /tmp/rear.BwoSapPOuUWGjNq/tmp/VERSION /tmp/rear.BwoSapPOuUWGjNq/tmp/README /tmp/rear.BwoSapPOuUWGjNq/tmp/rear-stkoner-pmox2.loq' to /tmp/rear.BwoSapPOuUWGjN sshfs location Making backup (using backup method NETFS) Creating tar archive '/tmp/rear.BwoSapPOuUWGjNq/outputfs/stkoner-pmox2/backup.tar.gz' Archived 1873 MiB [avg 8127 KiB/sec] OK WARNING: tar ended with return code 1 and below output: ---snip-- tar: /var/lib/lxcfs: file changed as we read it tar: /var/agentx/master: socket ignored tar: pve: Warning: Cannot flistxattr: Operation not supported ---------- This means that files have been modified during the archiving process. As a result the backup may not be completely consistent or may not be a perfect copy of the system. Relax-and-Recover will continue, however it is highly advisable to verify the backup in order to be sure to safely recover this system. Archived 1873 MiB in 237 seconds [avg 8093 KiB/sec] Exiting rear mkbackup (PID 54505) and its descendant processes ... Running exit tasks root@stkoner-pmox2:~# Plusieurs fichiers sont créés : root@stkoner-pmox2:~# ssh nas ls -ltr /ZP\_nas/stkoner-pmox2-rear/stkoner-pmox2/

total 2198723 -rw------- 1 ben ben 279052288 Nov 15 12:07 rear-stkoner-pmox2.iso -rw------- 1 ben ben 277 Nov 15 12:07 VERSION -rw------- 1 ben ben 202 Nov 15 12:07 README 98085 Nov 15 12:07 rear-stkoner-pmox2.log -rw------- 1 ben ben 1964661358 Nov 15 12:11 backup.tar.gz -rw------- 1 ben ben 6004179 Nov 15 12:11 backup.log

**rear-stkoner-pmox2.iso** : ISO bootable pour la recovery

**backup.tar.gz** : contient la sauvegarde OS

FAQ :<http://relax-and-recover.org/documentation/faq>

<span id="page-3-0"></span>**Test de restauration**

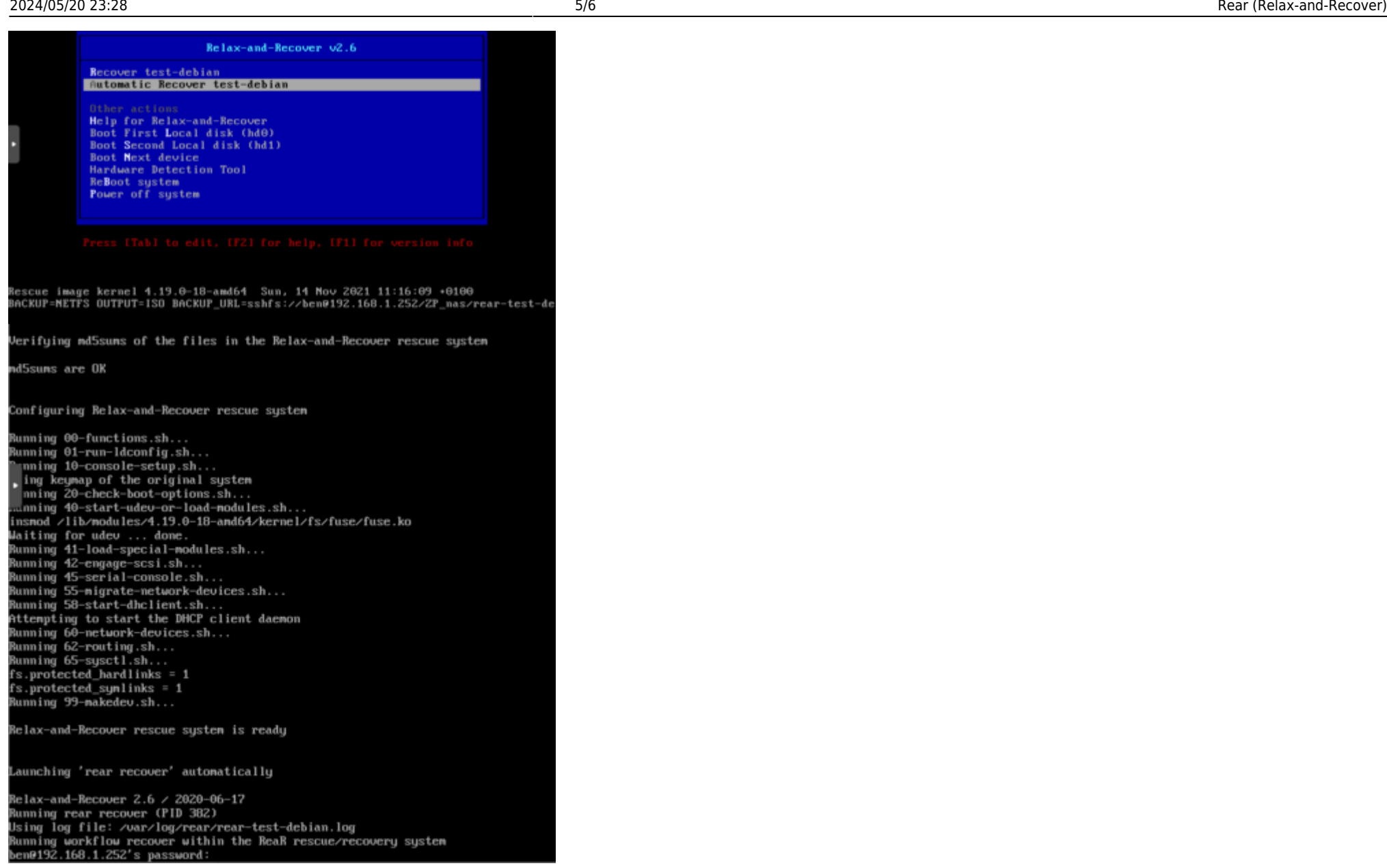

Welax-and-Recover rescue system is ready

aunching 'rear recover' automatically Relax-and-Recover 2.6 / 2020-06-17 Belax-and-Recover 2.6 / 2020-06-17<br>Banning rear recover (flB 382)<br>Baing log file: /war/log/rear/rear-test-debian.log<br>Baing log file: /war/log/rear/rear-test-debian.log<br>Benning workflow recover uthin the ReaR rescue/recover ckup archive size is 062M /tmp/rear.uu7CxQ4yh141DwD/outputfs/test-debian/backup.tar.gz (compressed) omparing disks omparing eiser<br>bouice sda has expected (same) size 12894901888 bytes (will be used for 'recover')<br>lisk configuration looks identical льж configuration looks identical<br>roceed with 'recover' (yes) otherwise manual disk layout configuration is enforced<br>default 'yes' timeout Э0 seconds) section of the proceed with 'recover'<br>the confirmed to proceed with 'recover'<br>that, system layer recting metities namber 1 with name 'primary'<br>blak '-den-rade': creating partition number 2 with name 'estended'<br>blak '-den-r cating filesystem visue<br>unting filesystem chome<br>eating filesystem of type ext4 with mount point chap on chevrmapper/test-debian--ug-tmp. ofing filepurtem class uning filesystem ∠imp<br>sting filesystem of type ext4 with mount point ∠uar on ∠deu∠mapper∠test--debian--ug-uar reating filesystem of type exts with mount point over on conscructing filesystem char<br>reating filesystem charge ext2 with mount point cheat on choursdat.<br>nunting filesystem chost<br>reating swap on .clearmapper.clest==dehian= Centring version-was defined to the main of the same of the same of the same of the same of the same of the same of the same of the same of the same of the same of the same of the same of the same of the same of the same o etermining where to install tours (no okume, installing GRURZ, there<br>found possible boot disk zdeuzsda – installing GRURZ there<br>finished "recover". The target system is mounted at "zmntzlocal"<br>hitming reart recover CFD 302 rear recover' finished successfully ) View Melax-and-Mecover log file(s)<br>) Go to Relax-and-Recover shell Behoot.

From:

lect what to do 3

<https://unix.ndlp.info/>- **Where there is a shell, there is a way**

Permanent link: **[https://unix.ndlp.info/doku.php/blog:rear\\_relax\\_recover](https://unix.ndlp.info/doku.php/blog:rear_relax_recover)**

Last update: **2022/01/20 12:20**